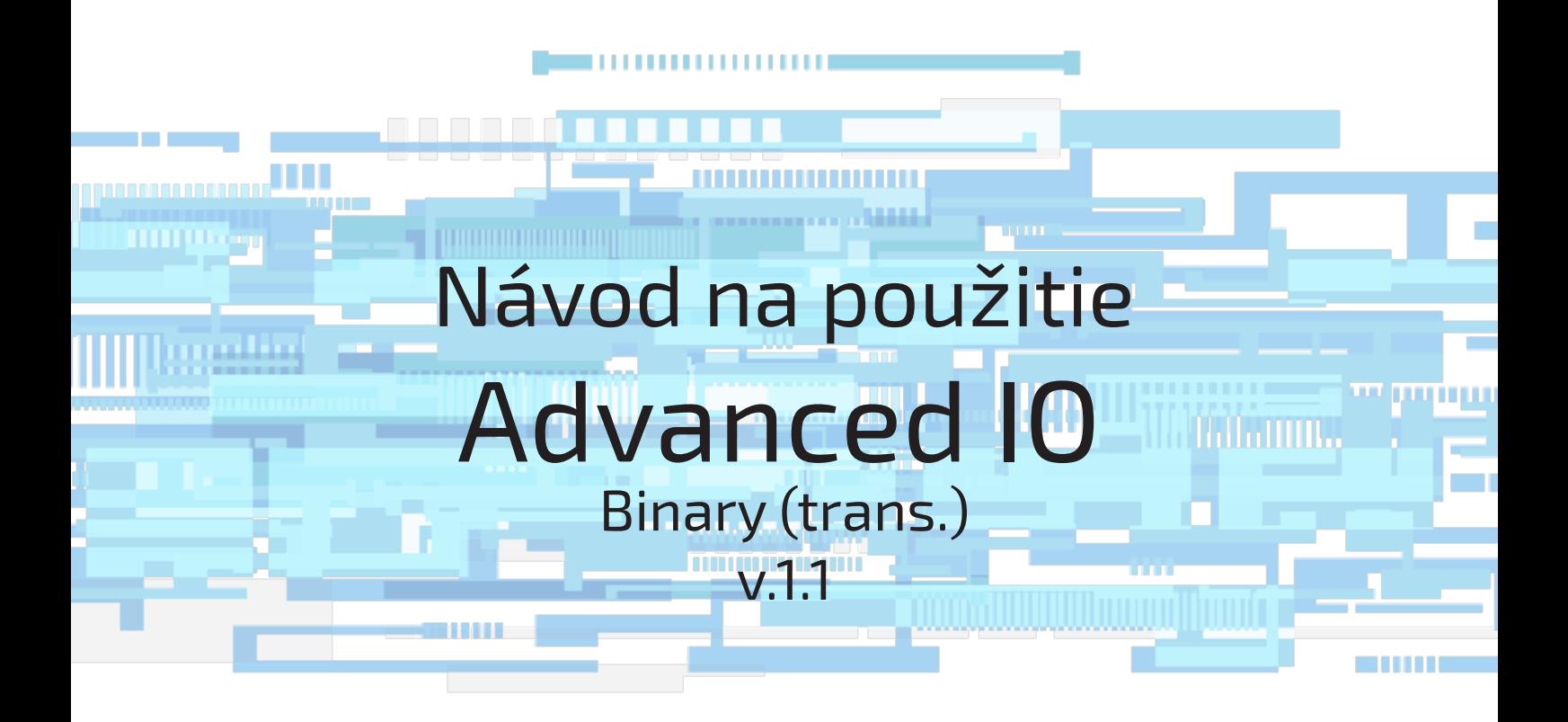

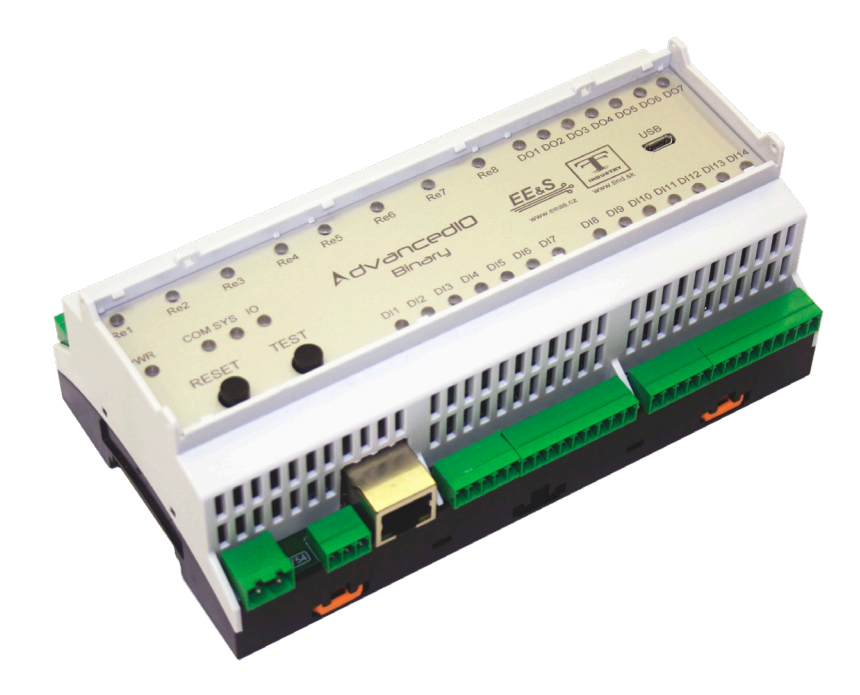

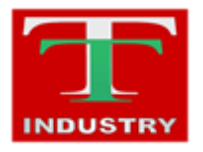

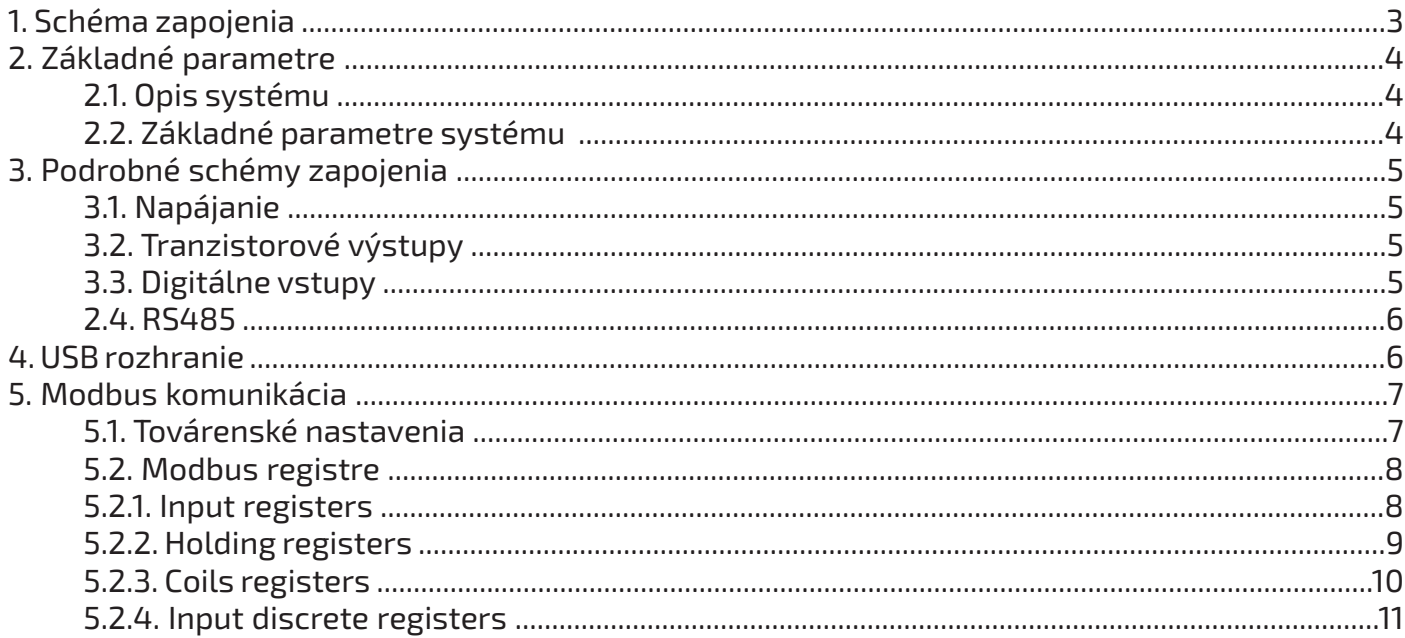

<span id="page-2-0"></span>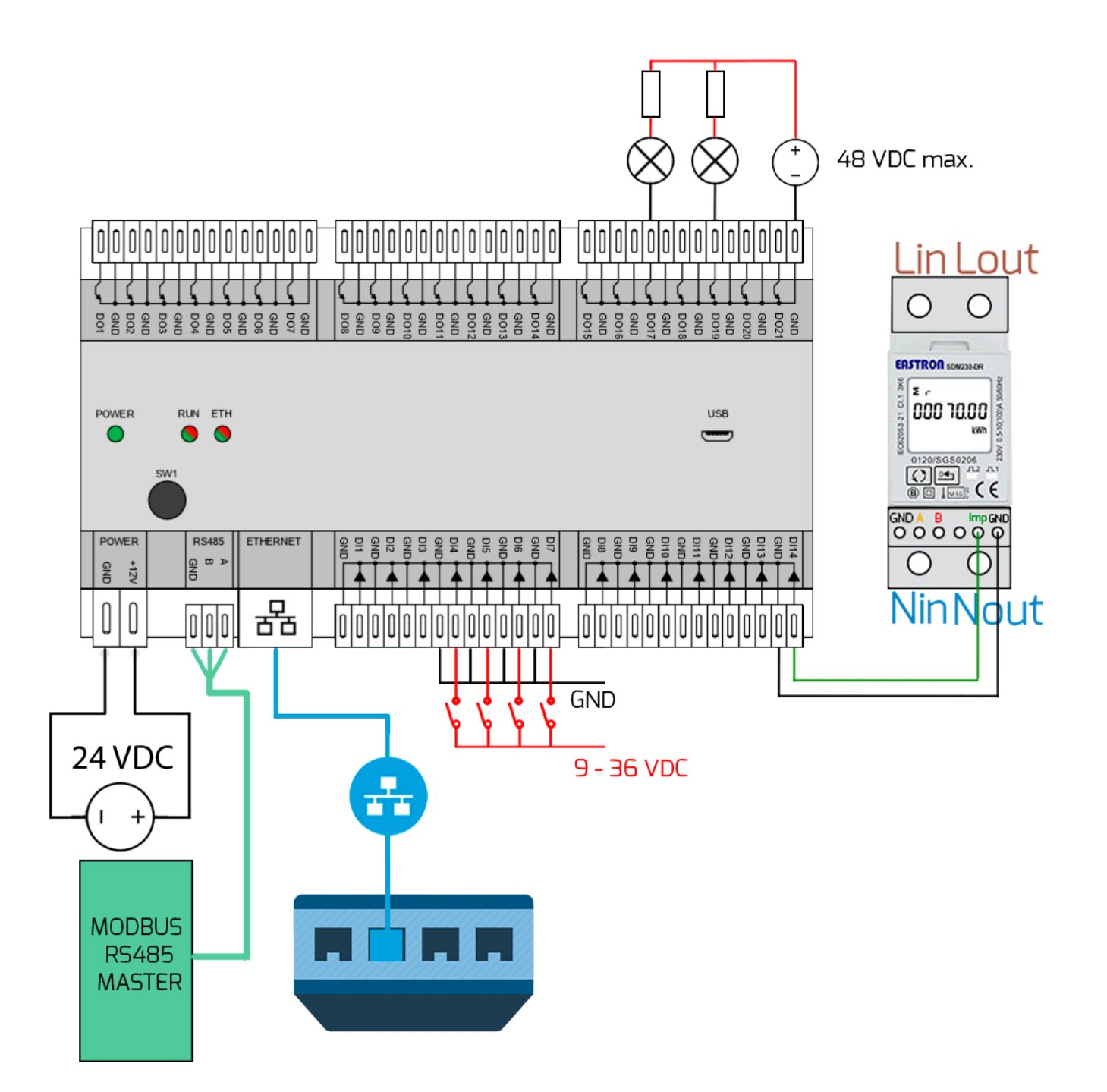

## <span id="page-3-0"></span>**2. Základné parametre**

### **2.1. Opis systému**

Advanced IO Binary je kompaktné zariadenie s veľkou škálou vstupno/výstupných rozhraní. Vďaka veľkému počtu digitálnych vstupov je možné snímať zmeny až štrnástich digitálnych vstupoch,<br>ktoré môžu slúžiť na pripojenie rôznych snímačov s digitálnym výstupom. Štyri z nich majú implementovanú funkciu počítania impulzov a môžu byť využité na pripojenie meracích prístrojov s<br>impulzným výstupom. Podľa týchto zmien, je možné nastaviť dvadsaťjeden tranzistorových výstupov, ktorých maximálny spínací prúd je 3 A a maximálne spínacie napätie je 48 VDC. Celé zariadenie môže byť súčasťou platformy Industry 4.0 a je riadené cez sériové RS485 rozhranie využívajúc priemyselný komunikačný protokol Modbus/RTU alebo cez ethernetové rozhranie využívajúc priemyselný komunikačný protokol Modbus/TCP. Výhodou je jednoduchá montáž na DIN lištu.

### **2.2. Základné parametre systému**

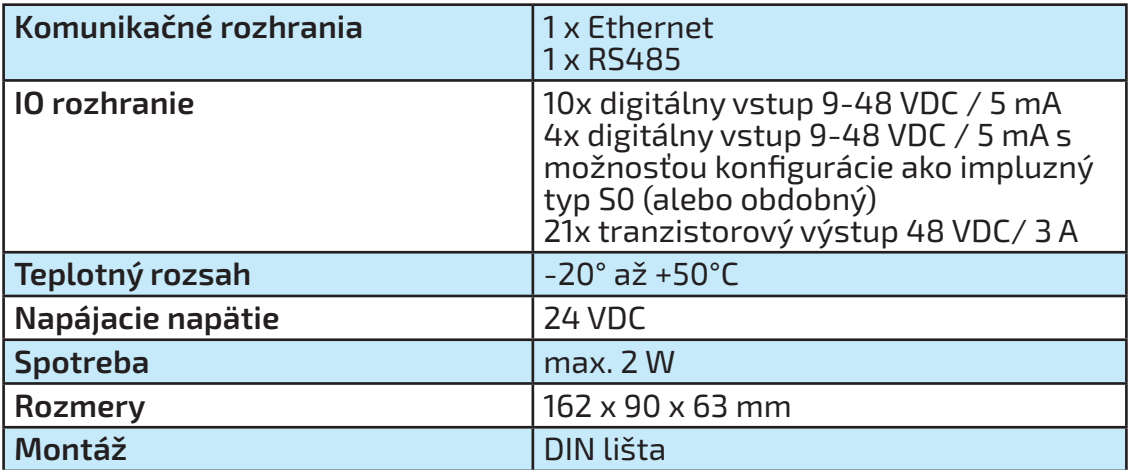

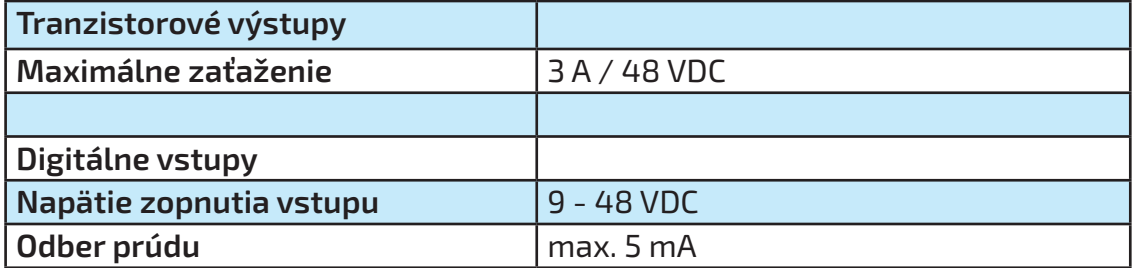

## <span id="page-4-0"></span>**3. Podrobné schémy zapojenia**

### **3.1. Napájanie**

Zariadenie je potrebné napájať z externého zdroja s jednosmerným napätím **24 V**. Požadovaný výkon napájacieho zdroja je minimálne 5 W.

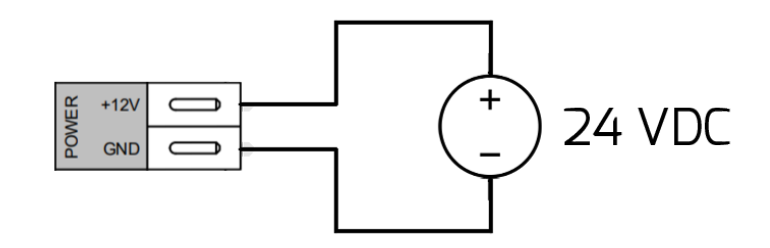

### **3.2. Tranzistorové výstupy**

Zapojenie tranzistorových výstupov realizujte podľa priloženej schémy. Maximálne zaťaženie kontaktov pre Jednosmerné napätie je 3 A / 48 VDC. Polarita napájacieho zdroja musí byť dodržaná.

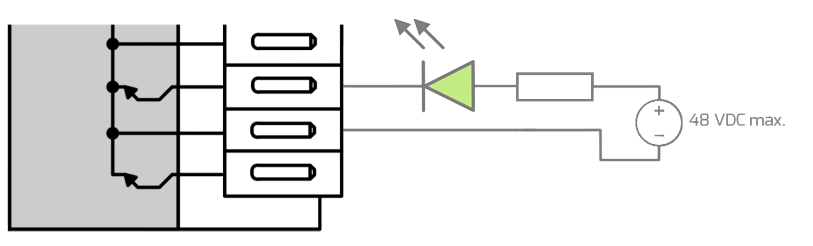

## **3.3. Digitálne vstupy**

Dovolený rozsah napätia privedeného na digitálny vstup je 9 až 48 VDC. Pri nižších napätiach digitálny vstup nemusí detektovať logickú jednotu správne. Pri vyššej hodnote napätia na digitálnom vstupe môže prísť k poškodeniu vstupu. Rovnako musí byť dodržaná aj polarita vstupu. Digitálne vstupy môžu byť použité na pripojenie snímačov s aktívnym digitálnym výstupom (napr. záplavový senzor), alebo snímače koncových polôh a iné. Digitálne vstupy DI3 a DI4 majú implementovanú funkciu počítania impulzov a môžu byť využité aj na pripojenie zariadenia s impulzným výstupom typu S0 (alebo podobné).

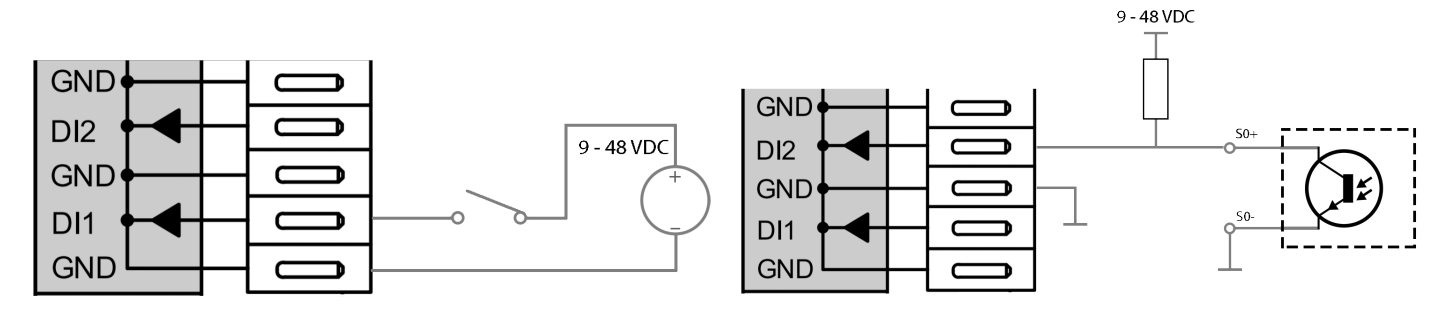

<span id="page-5-0"></span>Zbernica RS 485 slúži pre komunikáciu cez protokol Modbus RTU s master riadiacou jednotkou (sekcia 5).

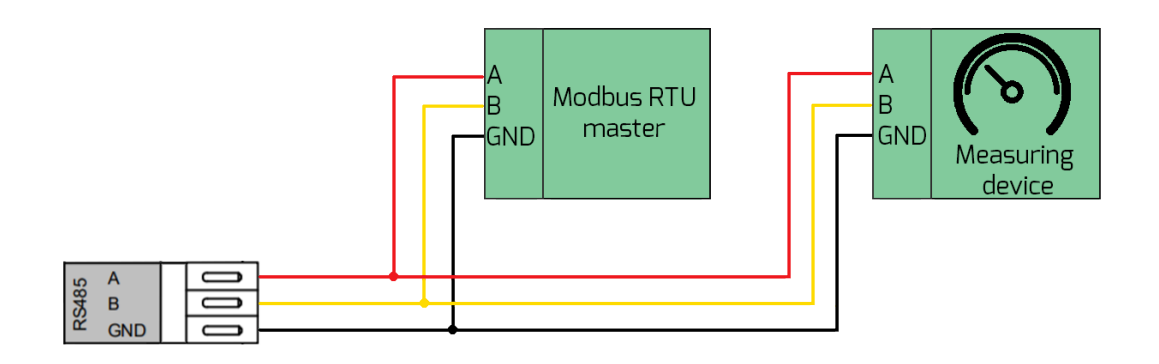

## **4. USB rozhranie**

USB rozhranie slúži na servisné účely. V normálnej prevádzke ho nie je nutné používať. Po pripojení cez USB kábel do PC, sa zariadenie bude správať ako virtuálny COM port, ktorý má implementované rovnaké príkazy ako TCP server.

USB môže byť použité na aktualizáciu firmvéru (potrebný špeciálny softvér).

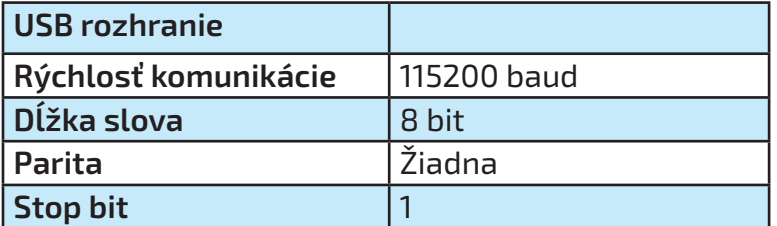

# <span id="page-6-0"></span>**5. Modbus komunikácia**

### **5.1. Továrenské nastavenia**

Celý systém môže byť riadení Modbus TCP protokolom. Pre použitie Modbus/TCP je potrebné pripojiť do AdvancedIO Binary modulu ethernetový kábel. Zariadenie sa v rámci modbus komunikácie správa ako modbus TCP slave. Pri použití viacerých zariadení v sieti je potrebné každému priradiť rozdielnu IP adresu. Nastavenie rozdielnej IP adresy je možné urobiť prepísaním *holding registra* 8 až 11. Po tomto nastavení je nutné nastaviť log. 1 *coil* 24.

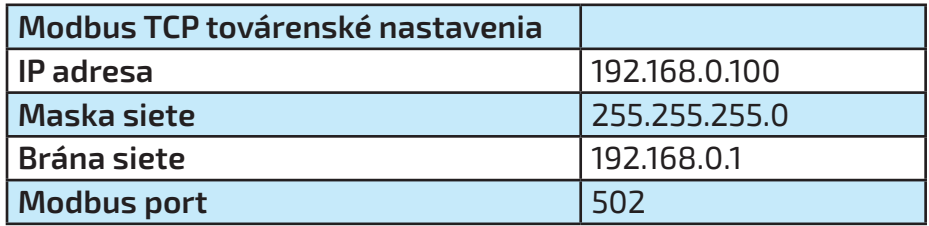

AdvancedIO Binary sa dá ovládať pomocou Modbus RTU, kde je potrebné zapojiť diferenciále páry Zbernice RS485 a GND. Pri použití viacerých zariadení je potrebné zmeniť RTU adresu. To je možné pripojením k zariadeniu pomocou modbus TCP protokolu a zápisom požadovanej adresy do *hol- ding registra* 20.

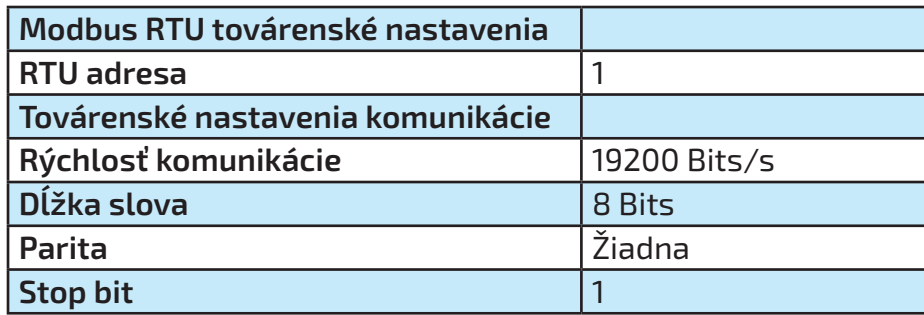

# <span id="page-7-0"></span>**5.2. Modbus registre**

# **5.2.1. Input registers**

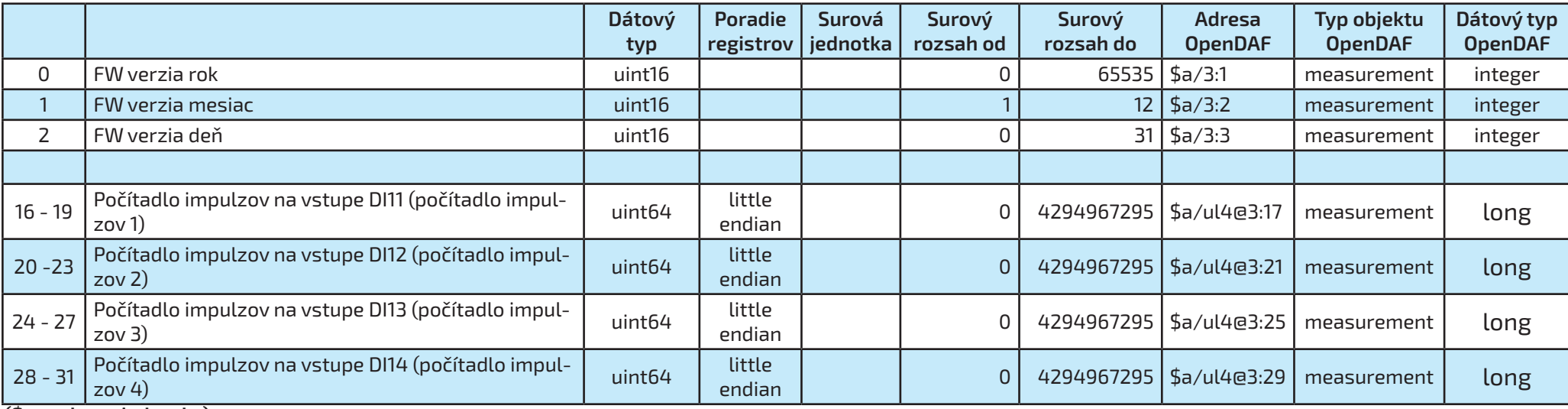

# <span id="page-8-0"></span>**5.2.2. Holding registers**

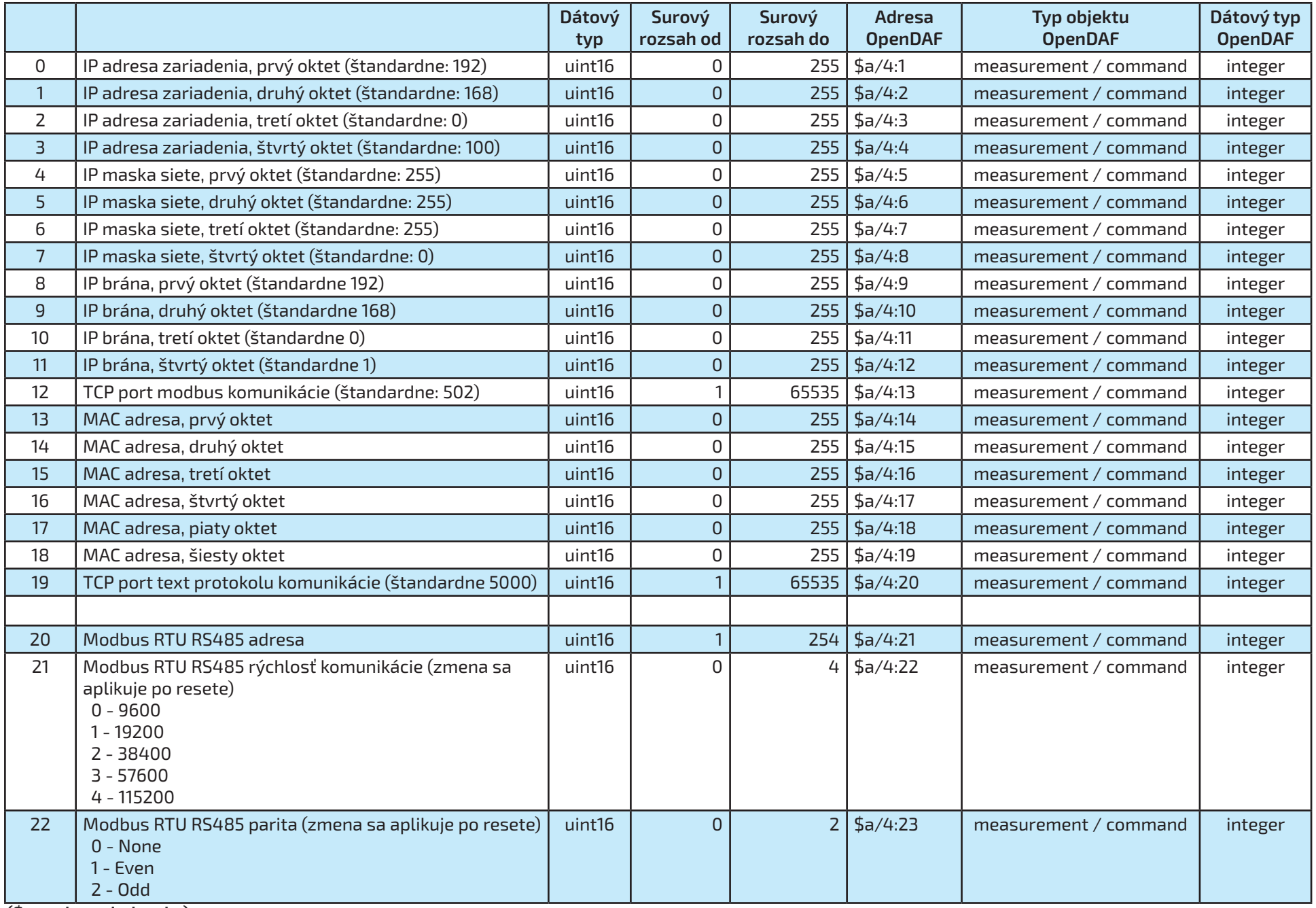

<span id="page-9-0"></span>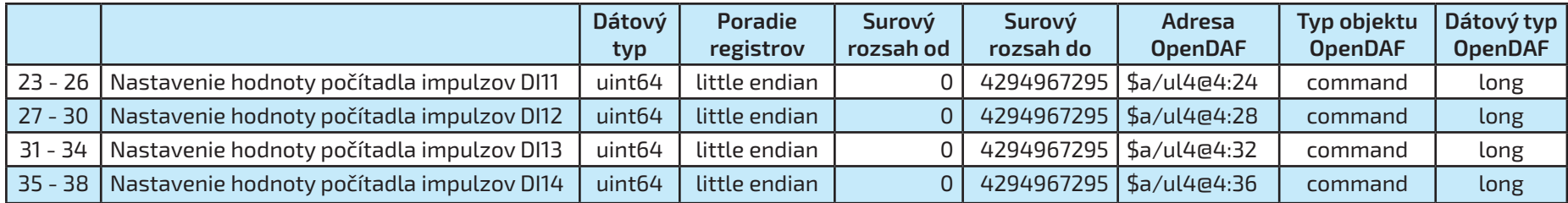

## **(\$a - adresa jednotky)**

# **5.2.3. Coils registers**

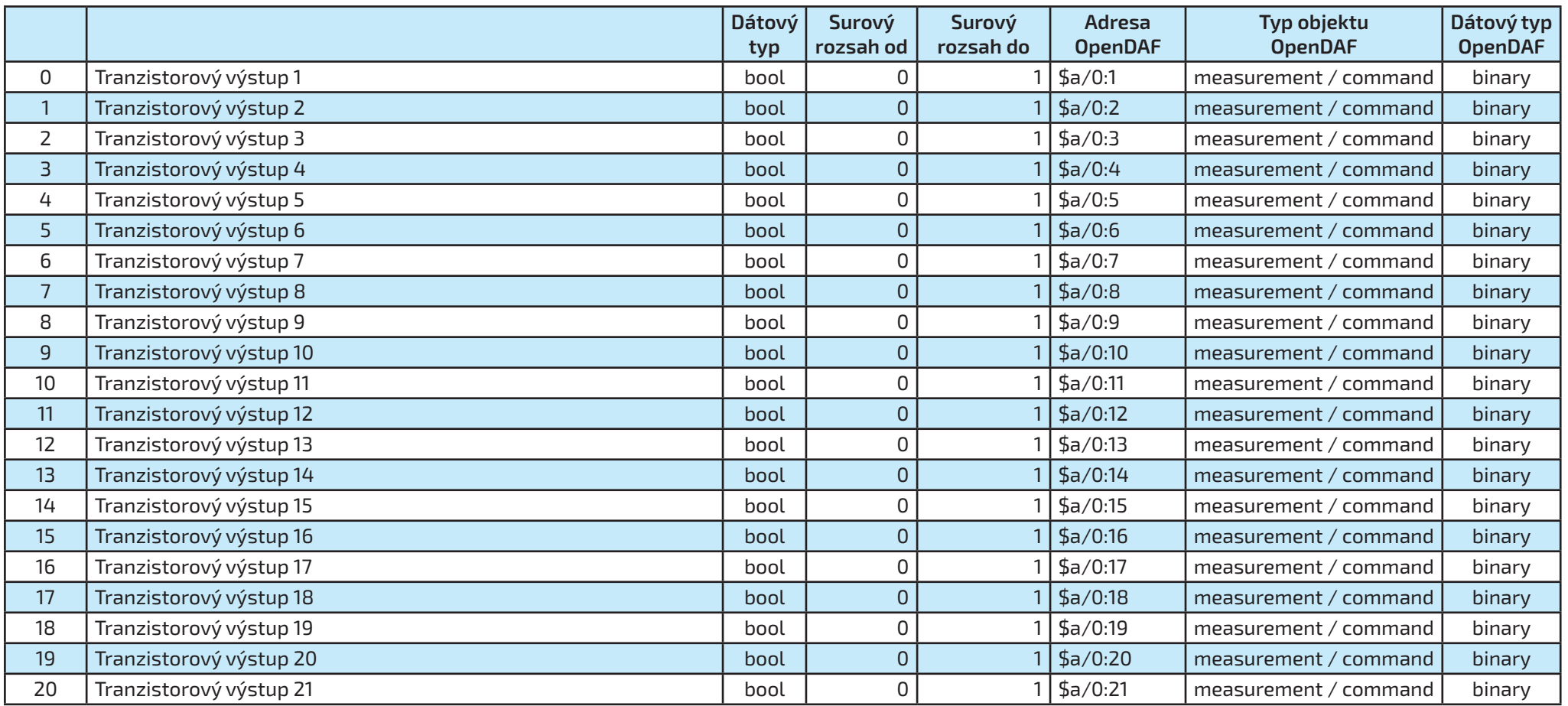

<span id="page-10-0"></span>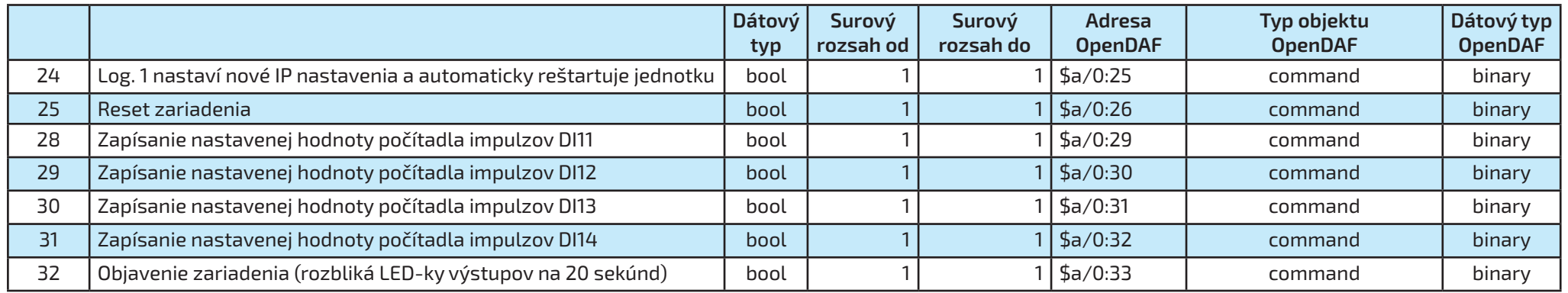

**(\$a - adresa jednotky)**

# **5.2.4. Input discrete registers**

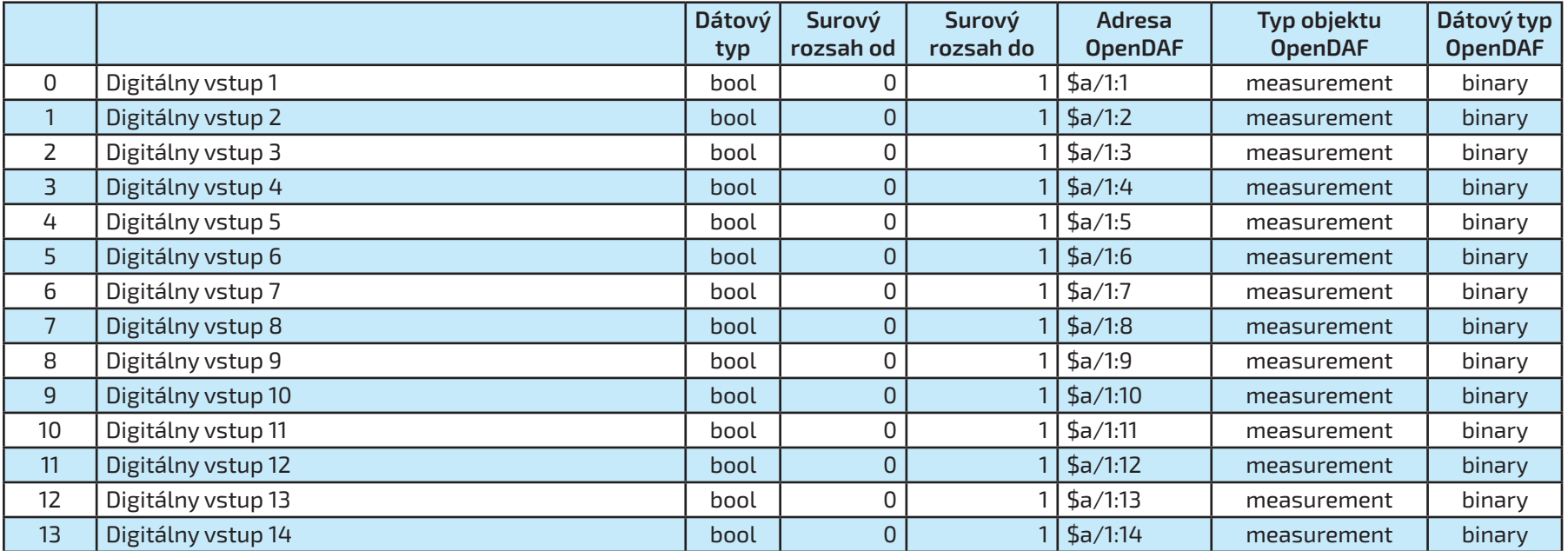

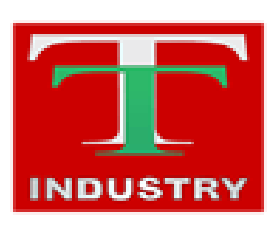

T-Industry, s.r.o. Hoštáky 910/49 907 01 Myjava Slovenská Republika tel.: +421 69 200 1178 mob.: +421907 712 955 web: [www.tind.sk](http://www.tind.sk) emial: tind@tind.sk

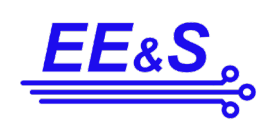

EEaS, s. r. o. Primátorská 296/38 180 00 Praha 8 Česká republika

mob.: +420 731 480 348 web: [www.e](http://www.tind.sk)eas.cz emial: info@eeas.cz

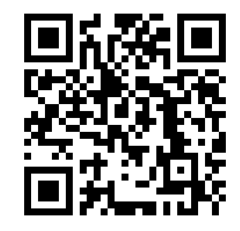